**02 F EB 202 2 | # 382**

## **[Paymanager Info](https://rajsevak.com/paymanagerinfo)**

## **रो जा ना एक प्रश्न**

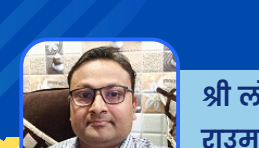

**श्री लो केश कुमा र [जैन,](https://rajsevak.com/heera-lal-jat-excel-sheet/) व्या ख्या ता रा उमा वि - चंदो ड़ा (सेमा री ) - [उदयपुर](https://rajsevak.com/heera-lal-jat-excel-sheet/)**

**[rajsevak.com](https://rajsevak.com/)**

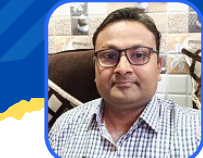

आज का टापिक स्ट्री दुई है। शाला दर्पण - स्टाफ विंडो लागिन से निष्ठा ट्रेनिंग रिपोर्ट

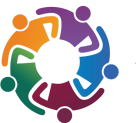

**ऑनला इन नि ष्ठा ट्रेनिं गनिं कर रहे का र्मि कर्मि अपने शा ला दर्पण के स्टा फ विं डो लॉ गि न से नि ष्ठा ट्रेनिं गनिं रि पो र्ट कैसे देखे ?**

उत्तर :- वर्तमान में कोविड-19 से उपजी परिस्थितियों के कारण ऑफलाइन टेनिंग प्रोग्राम **लगभग रुक से गए हैंइस परि स्थि ति के उत्पन्न हो ने से अब ऑनला इन नि ष्ठा ट्रेनिं गनिं** कार्यक्रम शिक्षकों के विभिन्न कौशलो के विकास हेतु चलाए जा रहे हैं। शिक्षक अपने द्वारा **की गई नि ष्ठा ट्रेनिं गनिं रि पो र्ट इस प्रका र देख कर सकते हैं।**

- **लिं क <https://rajshaladarpan.nic.in/SD4/Home/Staff/Stafflogin.aspx> से** अथवा शाला दर्पण पर स्टाफ विण्डो में Staff Login में जाकर कार्मिक आईडी, पासवर्ड व **Captch दर्ज कर लॉ गि न करे।**
- बायीं और कॉर्नर की आडी तीन लकीरो को प्रेस करे। विभिन्न विकल्पो की सूची आपके **सा मने हो गी ।**
- बीच मे रिपोर्ट सेक्शन पर क्लिक करे, निष्ठा ट्रेनिंग रिपोर्ट पर क्लिक करे।
- **आप के द्वा रा कि ये गए प्रशि क्षणों की सूची मय वि वरण आपके समक्ष हो गी ।**
- **इस नि ष्ठा ट्रेनिं गनिं रि पो र्ट के अंतर्गत नि म्न सूचना ए मि लेगी -**
	- **1. S.R.**
	- **2. School Name With NIC ID**
	- **3. Teacher Name**
	- **4. Mul Post**
	- **5. Mul Subject**
	- **6. Enrollment Date**
	- **7. Completion Date**
	- **8. Course Progress (%)**
	- **9. Certiicate Issue Date**
	- **10. Assessment Marks**
	- **11.Course Name**
	- **12. Batch**

उक्त सामग्री सामान्य जानकारी हेतु साथियों को उपलब्ध कराई गई है, जो राज्यादेशों और अन्य कारणों से असंगत हो सकती है, ऐसी स्थिति में राज्यादेश **NO** के आधा <sup>र</sup> पर आवश्यक नि र्णय लि <sup>ए</sup> जा वे**, Paymanager Info** समूह के सदस्य और **rajsevak.com** कि सी भी प्रका <sup>र</sup> जि म्मेदा <sup>र</sup> नहीं हों गे**. TE**